Dispositivos Apontadores e Teclado Guia do Usuário

© Copyright 2009 Hewlett-Packard Development Company, L.P.

As informações contidas neste documento estão sujeitas a alterações sem aviso. As únicas garantias para produtos e serviços da HP são as estabelecidas nas declarações de garantia expressa que acompanham tais produtos e serviços. Nenhuma informação contida neste documento deve ser interpretada como uma garantia adicional. A HP não será responsável por erros técnicos ou editoriais nem por omissões contidos neste documento.

Primeira edição: abril de 2009

Número de peça: 536501-201

#### **Aviso sobre o produto**

Este guia do usuário descreve os recursos comuns à maioria dos modelos. Alguns recursos podem não estar disponíveis em seu computador.

# **Conteúdo**

### **[1 Utilização de dispositivos apontadores](#page-4-0)**

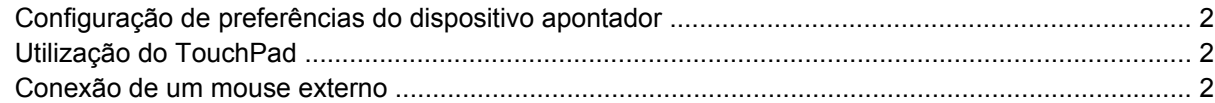

### **[2 Utilização do teclado](#page-6-0)**

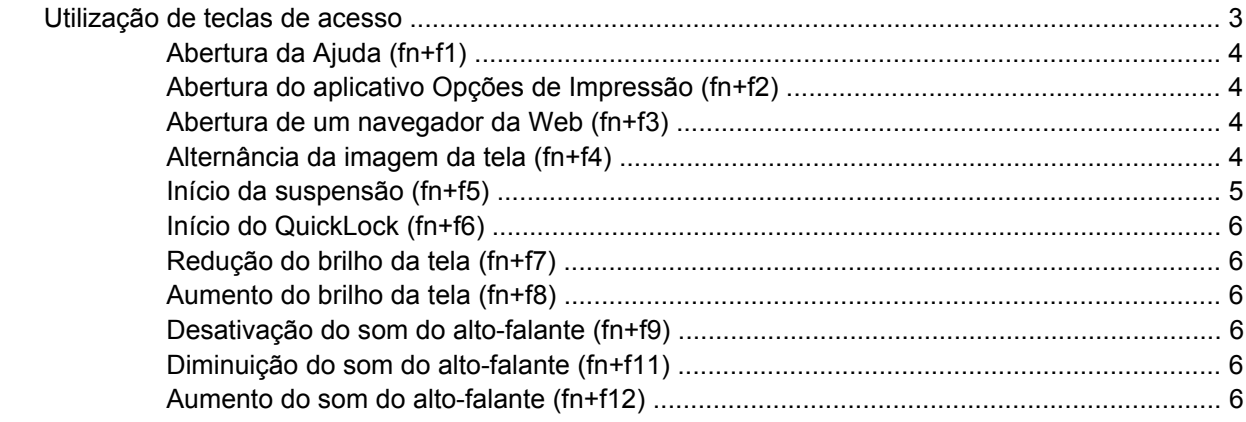

### **[3 Utilização de teclados numéricos](#page-10-0)**

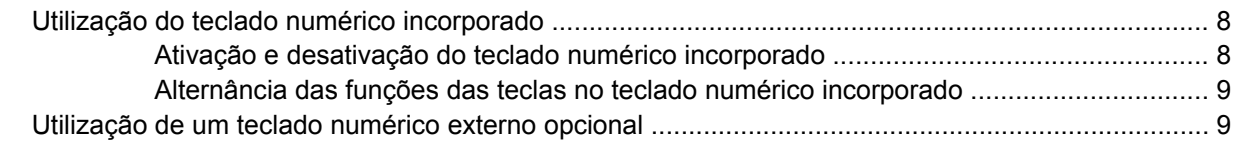

### **[4 Limpeza do TouchPad e do teclado](#page-13-0)**

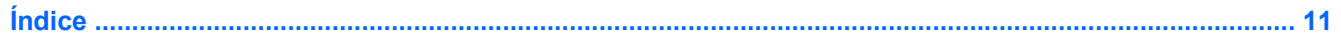

# <span id="page-4-0"></span>**1 Utilização de dispositivos apontadores**

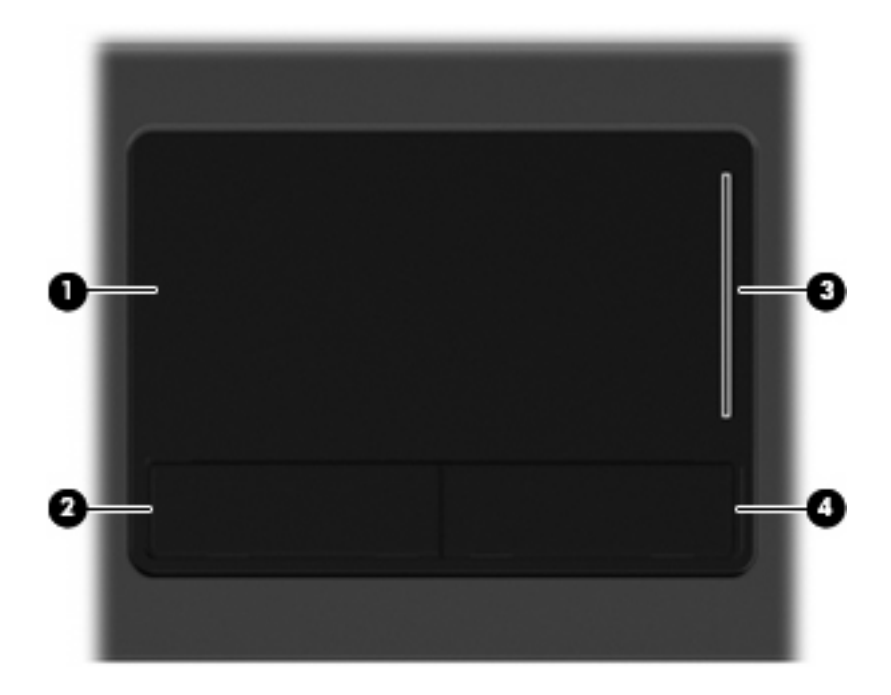

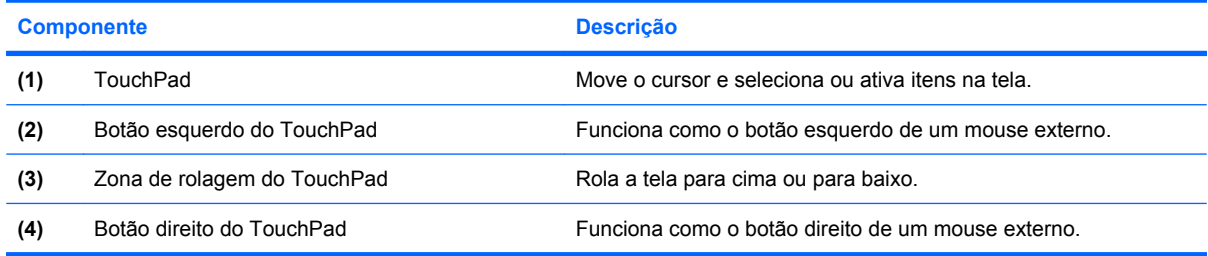

# <span id="page-5-0"></span>**Configuração de preferências do dispositivo apontador**

Use Propriedades do Mouse ou TouchPad para personalizar as configurações para os dispositivos apontadores, como configuração de botão, velocidade do clique e opções do apontador.

Para acessar as Propriedades do mouse, selecione **Computador > Centro de Controle > Mouse**.

Para acessar as propriedades do TouchPad, selecione **Computador > Centro de Controle > TouchPad**.

# **Utilização do TouchPad**

Para mover o cursor, deslize o dedo através da superfície do TouchPad na direção desejada. Use os botões do TouchPad como os botões correspondentes de um mouse externo. Para rolar para cima e para baixo usando a zona de rolagem vertical do TouchPad, deslize o dedo para cima ou para baixo sobre as linhas.

**E** NOTA: Se você estiver usando o TouchPad para mover o cursor, deve erguer o dedo do TouchPad antes de movê-lo para a zona de rolagem. Simplesmente deslizar o dedo desde o TouchPad até a zona de rolagem não ativará a função de rolagem.

# **Conexão de um mouse externo**

É possível conectar um mouse USB externo ao computador usando uma das portas USB no computador. O mouse USB também pode ser conectado ao sistema através das portas de um dispositivo de acoplamento ou produto de expansão opcional.

# <span id="page-6-0"></span>**2 Utilização do teclado**

# **Utilização de teclas de acesso**

As teclas de acesso rápido são combinações da tecla fn **(1)** e da tecla esc **(2)** ou uma das teclas de função **(3)**.

Os ícones das teclas f1 a f9 e da f11 e f12 representam as funções de tecla de acesso. As funções e os procedimentos de tecla de acesso são abordados nas seções a seguir.

**NOTA:** Seu computador pode ter aparência ligeiramente diferente da ilustração desta seção.

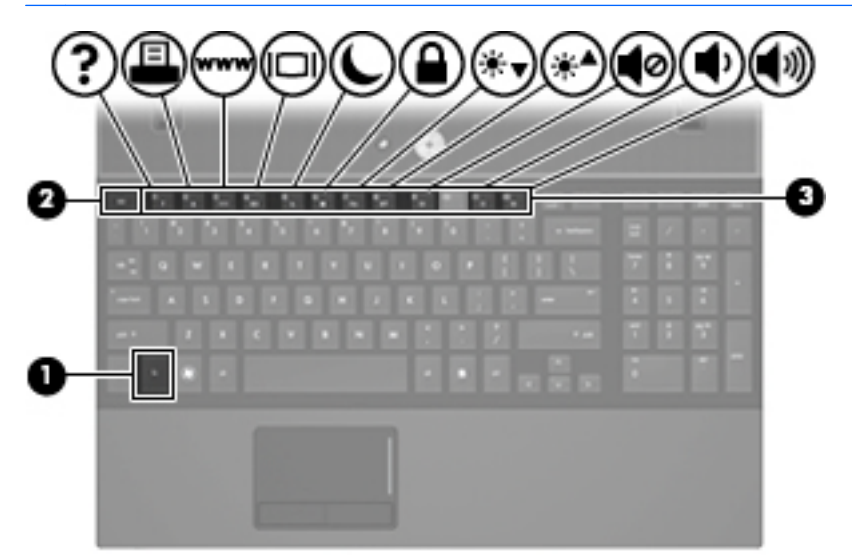

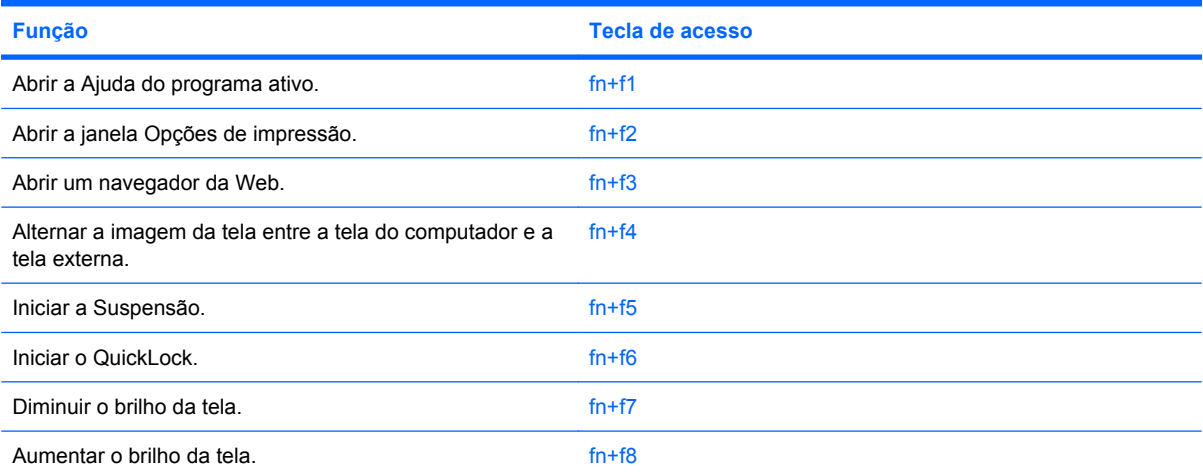

<span id="page-7-0"></span>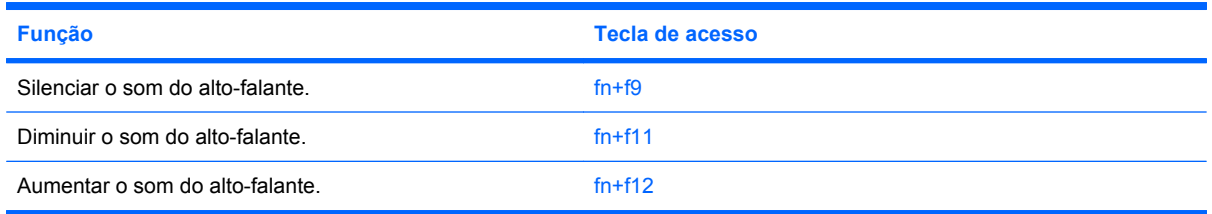

Para utilizar um comando de tecla de acesso no teclado do computador, siga uma destas etapas:

Pressione brevemente a tecla fn e, em seguida, pressione brevemente a segunda tecla do comando de tecla de acesso.

 $-$  ou  $-$ 

Pressione e segure a tecla fn, pressione brevemente a segunda tecla do comando de tecla de acesso e, em seguida, solte ambas as teclas ao mesmo tempo.

# **Abertura da Ajuda (fn+f1)**

Pressione fn+f1 para abrir a Ajuda do programa ativo.

## **Abertura do aplicativo Opções de Impressão (fn+f2)**

Pressione fn+f2 para abrir o aplicativo Opções de Impressão.

## **Abertura de um navegador da Web (fn+f3)**

Pressione fn+f3 para abrir seu navegador da Web.

Até que seus serviços de Internet ou de rede estejam configurados, a tecla de acesso rápido fn+f3 abrirá o Assistente de Conexão com a Internet.

Após a configuração dos serviços de Internet ou de rede e da página inicial do navegador da Web, é possível pressionar fn+f3 para acessar rapidamente a página inicial e a Internet.

## **Alternância da imagem da tela (fn+f4)**

Pressione fn+f4 para alternar a imagem da tela entre dispositivos de exibição conectados ao sistema. Por exemplo, se houver um monitor externo conectado ao computador, pressionar fn+f4 alternará a imagem entre a tela do computador, o monitor externo e uma exibição simultânea no computador e no monitor externo.

A maioria dos monitores externos recebe informações de vídeo do computador utilizando o padrão de vídeo VGA externo. A tecla de acesso rápido fn+f4 também pode alternar imagens entre outros dispositivos recebendo informações de vídeo do computador.

Os seguintes tipos de transmissão de vídeo, com exemplos de dispositivos que os utilizam, são suportados pela tecla de acesso rápido fn+f4:

- LCD (tela do computador)
- VGA externo (a maioria dos monitores externos)
- HDMI (televisores, filmadoras, reprodutores de DVD, VCRs e placas de captura de vídeo com portas HDMI)

# <span id="page-8-0"></span>**Início da suspensão (fn+f5)**

Pressione fn+f5 para iniciar a suspensão.

Quando a suspensão é iniciada, suas informações são armazenadas na memória do sistema, a tela se apaga e há economia de energia. Enquanto o computador está em suspensão, as luzes de alimentação piscam.

**CUIDADO:** Para diminuir o risco de perda de informações, salve seu trabalho antes de iniciar a suspensão.

O computador deve estar ligado para que seja possível iniciar a suspensão.

**NOTA:** Se a bateria atingir uma condição crítica enquanto o computador estiver em suspensão, ele iniciará a hibernação e as informações armazenadas na memória serão salvas na unidade de disco rígido. A configuração de fábrica para a condição crítica de bateria é a hibernação, no entanto ela pode ser alterada em configurações de energia avançadas.

Para sair da suspensão, pressione brevemente o botão Liga/Desliga.

A função da tecla de acesso fn+f5 pode ser alterada. Por exemplo, é possível definir a tecla de acesso rápido fn+f5 para iniciar a hibernação em vez da suspensão.

# <span id="page-9-0"></span>**Início do QuickLock (fn+f6)**

Pressione fn+f6 para iniciar o recurso de segurança QuickLock.

O QuickLock protege suas informações exibindo a janela de Login do sistema operacional. Enquanto a janela de Login é exibida, o computador não pode ser acessado até que uma senha de usuário ou uma senha de administrador seja inserida.

**E NOTA:** Antes de utilizar o QuickLock, é preciso definir uma senha de usuário ou de administrador.

Para utilizar o QuickLock, pressione fn+f6 para exibir a janela de Login e bloquear o computador. Posteriormente, siga as instruções na tela para inserir sua senha de usuário ou de administrador e acesse o computador.

## **Redução do brilho da tela (fn+f7)**

Pressione fn+f7 para diminuir o brilho da tela. Mantenha pressionada a tecla de acesso rápido para diminuir o nível de brilho gradualmente.

# **Aumento do brilho da tela (fn+f8)**

Pressione fn+f8 para aumentar o brilho da tela. Mantenha pressionada a tecla de acesso rápido para aumentar o nível de brilho gradualmente.

## **Desativação do som do alto-falante (fn+f9)**

Pressione fn+f9 para desativar o som do alto-falante. Pressione a tecla de acesso rápido novamente para restaurar o som do alto-falante.

## **Diminuição do som do alto-falante (fn+f11)**

Pressione fn+f11 para diminuir o som do alto-falante. Mantenha pressionada a tecla de acesso rápido para diminuir o som do alto-falante gradualmente.

## **Aumento do som do alto-falante (fn+f12)**

Pressione fn+f12 para aumentar o som do alto-falante. Mantenha pressionada a tecla de acesso rápido para aumentar o som do alto-falante gradualmente.

# <span id="page-10-0"></span>**3 Utilização de teclados numéricos**

**NOTA:** Consulte a ilustração que melhor represente o seu computador.

O computador da ilustração, descrito na tabela a seguir, possui um teclado numérico incorporado e também é compatível com um teclado numérico externo opcional ou com um teclado externo opcional que inclua um teclado numérico.

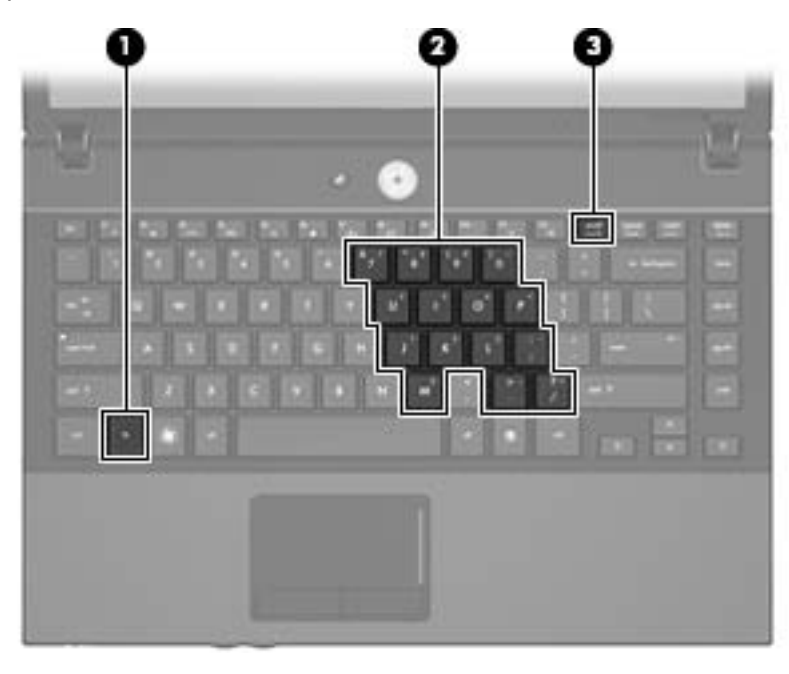

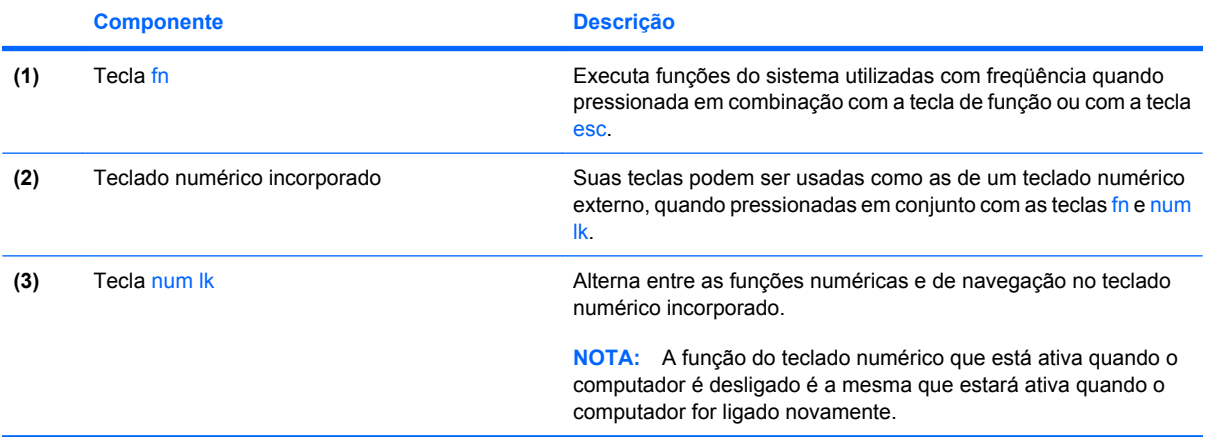

<span id="page-11-0"></span>O computador da ilustração, descrito na tabela a seguir, possui um teclado numérico integrado e também é compatível com um teclado numérico externo opcional ou com um teclado externo opcional que inclua um teclado numérico.

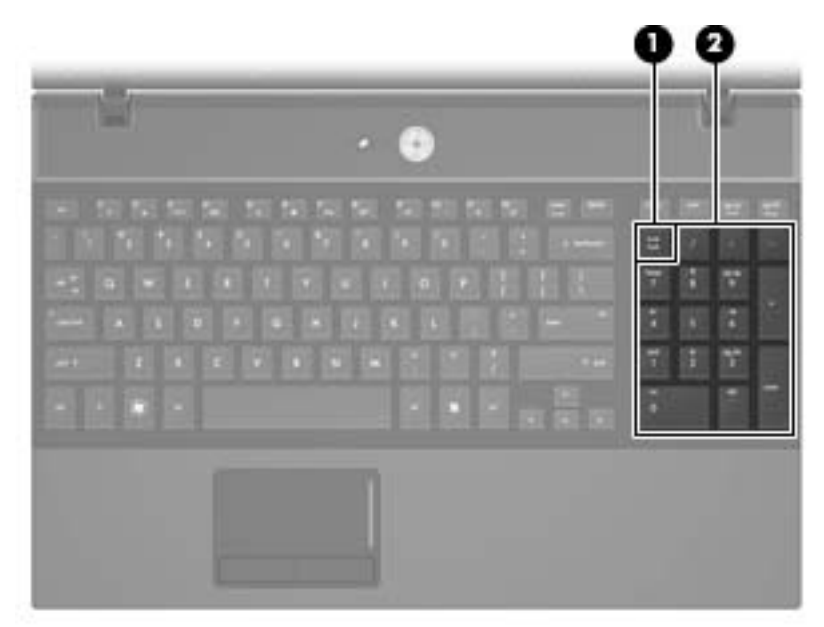

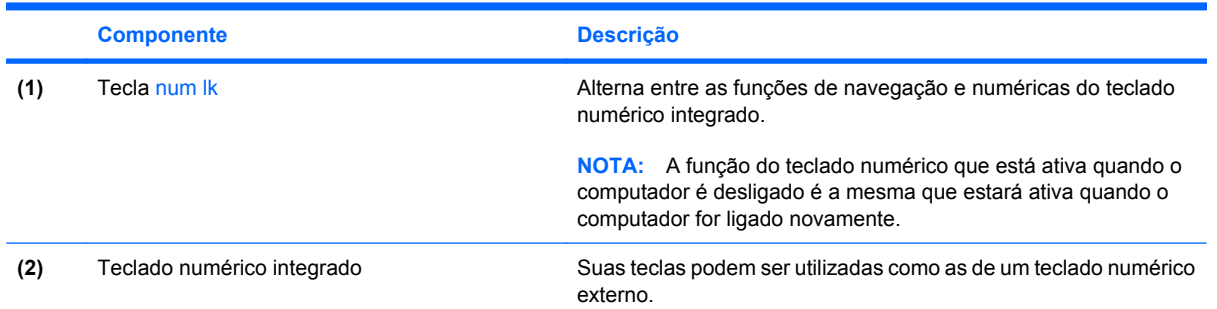

# **Utilização do teclado numérico incorporado**

As 15 teclas do teclado numérico incorporado podem ser utilizadas como as teclas de um teclado numérico externo. Quando o teclado numérico integrado é ligado, cada tecla no teclado numérico executa a função indicada pelo ícone no canto superior direito da tecla.

## **Ativação e desativação do teclado numérico incorporado**

Pressione fn+num lk para ativar o teclado numérico incorporado. Pressione fn+num lk novamente para retornar as teclas às suas funções de teclado padrão.

**NOTA:** O teclado numérico integrado não funciona quando um teclado externo ou um teclado numérico está conectado ao computador ou a um dispositivo de acoplamento opcional.

# <span id="page-12-0"></span>**Alternância das funções das teclas no teclado numérico incorporado**

É possível alternar temporariamente as funções das teclas no teclado numérico incorporado entre suas funções de teclado padrão e suas funções de teclado numérico utilizando-se a tecla fn ou a combinação de teclas fn+shift.

- Para alterar a função de uma tecla do teclado numérico para funções de teclado numérico enquanto este estiver desativado, pressione e segure a tecla fn enquanto pressiona a tecla do teclado numérico.
- Para usar as teclas do teclado numérico temporariamente como teclas padrão enquanto o teclado numérico estiver ativado:
	- Pressione e segure a tecla fn para digitar em minúsculas.
	- Pressione e segure as teclas fn+shift para digitar em maiúsculas.

# **Utilização de um teclado numérico externo opcional**

As teclas na maioria dos teclados numéricos externos funcionam de maneira diferente dependendo se o modo num lock está ligado ou desligado. O modo num lock vem desativado de fábrica. Por exemplo:

- Quando num lock está ligado, a maioria das teclas do teclado numérico é utilizada para digitar números.
- Quando num lock está desligado, a maioria das teclas do teclado numérico funciona como as teclas de seta, page up ou page down.

Quando num lock em um teclado numérico externo é ligado, a luz de num lock no computador se acende. Quando num lock em um teclado numérico externo é desligado, a luz de num lock no computador se apaga.

Para ativar ou desativar o modo num lock em um teclado externo durante o trabalho:

Pressione a tecla num lk no teclado numérico externo, não no computador.

# <span id="page-13-0"></span>**4 Limpeza do TouchPad e do teclado**

Oleosidade e sujeira no TouchPad podem fazer com que o cursor fique saltando na tela. Para evitar isso, lave as mãos freqüentemente ao utilizar o computador e limpe o TouchPad com um pano úmido.

**AVISO!** Para reduzir o risco de choque elétrico ou danos aos componentes internos, não use aspirador de pó para limpar o teclado. Um aspirador pode depositar resíduos domésticos na superfície do teclado.

Limpe o teclado regularmente para evitar que as teclas grudem e para retirar poeira, fiapos e partículas que possam ficar presas embaixo das teclas. Pode ser usado um aspirador de pó para teclado a fim de aspirar o pó sob e em torno das teclas para soltar e retirar os resíduos.

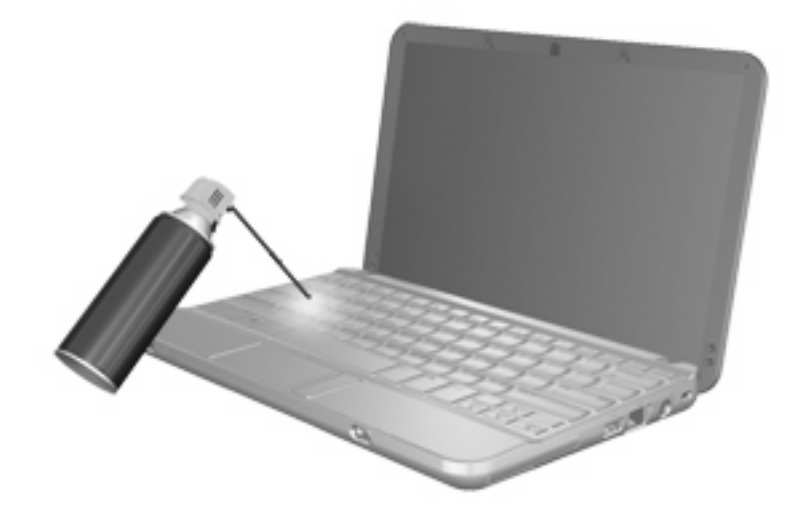

# <span id="page-14-0"></span>**Índice**

### **A**

ajuda, tecla de acesso rápido [4](#page-7-0)

### **B**

botões TouchPad [1](#page-4-0) botões do TouchPad, identificação [1](#page-4-0)

### **D**

dispositivos apontadores configuração de preferências [2](#page-5-0) identificação [1](#page-4-0)

### **F**

fn, identificação da tecla [7](#page-10-0) fn, tecla [3](#page-6-0) função, teclas de [3](#page-6-0)

### **H**

HDMI [4](#page-7-0)

#### **I**

imagem da tela, alternância [4](#page-7-0)

#### **M**

mouse, externo conectar [2](#page-5-0) configuração de preferências [2](#page-5-0)

### **N**

num lk, identificação da tecla [7](#page-10-0), [8](#page-11-0) num lock, teclado numérico externo [9](#page-12-0)

### **O**

opções de impressão, tecla de acesso rápido [4](#page-7-0)

### **S**

suspensão, tecla de acesso rápido [5](#page-8-0)

### **T**

tecla de acesso rápido do navegador da Web [4](#page-7-0) tecla de acesso rápido do QuickLock [6](#page-9-0) teclado, externo utilização [9](#page-12-0) teclado, identificação das teclas de acesso [3](#page-6-0) teclado numérico, externo num lock [9](#page-12-0) teclado numérico, incorporado alternância das funções das teclas [9](#page-12-0) ativação e desativação [8](#page-11-0) identificação [7](#page-10-0) utilização [8](#page-11-0) teclado numérico integrado identificação [8](#page-11-0) teclado numérico integrado, identificação [8](#page-11-0) teclas fn [7](#page-10-0) teclas de acesso abertura do navegador da Web [4](#page-7-0) alternância da imagem da tela [4](#page-7-0) aumento do brilho da tela [6](#page-9-0) desativação do som do altofalante [6](#page-9-0) descrição [3](#page-6-0)

diminuição do som do altofalante [6](#page-9-0) início do QuickLock [6](#page-9-0) redução do brilho da tela [6](#page-9-0) utilização [4](#page-7-0) teclas de acesso de brilho da tela [6](#page-9-0) teclas de acesso rápido abertura das Opções de Impressão [4](#page-7-0) abrir a Ajuda [4](#page-7-0) aumento do volume do altofalante [6](#page-9-0) início da suspensão [5](#page-8-0) tela imagem, alternância [4](#page-7-0) teclas de acesso de brilho da tela [6](#page-9-0) tipos de transmissão de vídeo [4](#page-7-0) **TouchPad** identificação [1](#page-4-0) utilização [2](#page-5-0) TouchPad, identificação da zona de rolagem [1](#page-4-0)

### **Z**

zona de rolagem, TouchPad [1](#page-4-0)

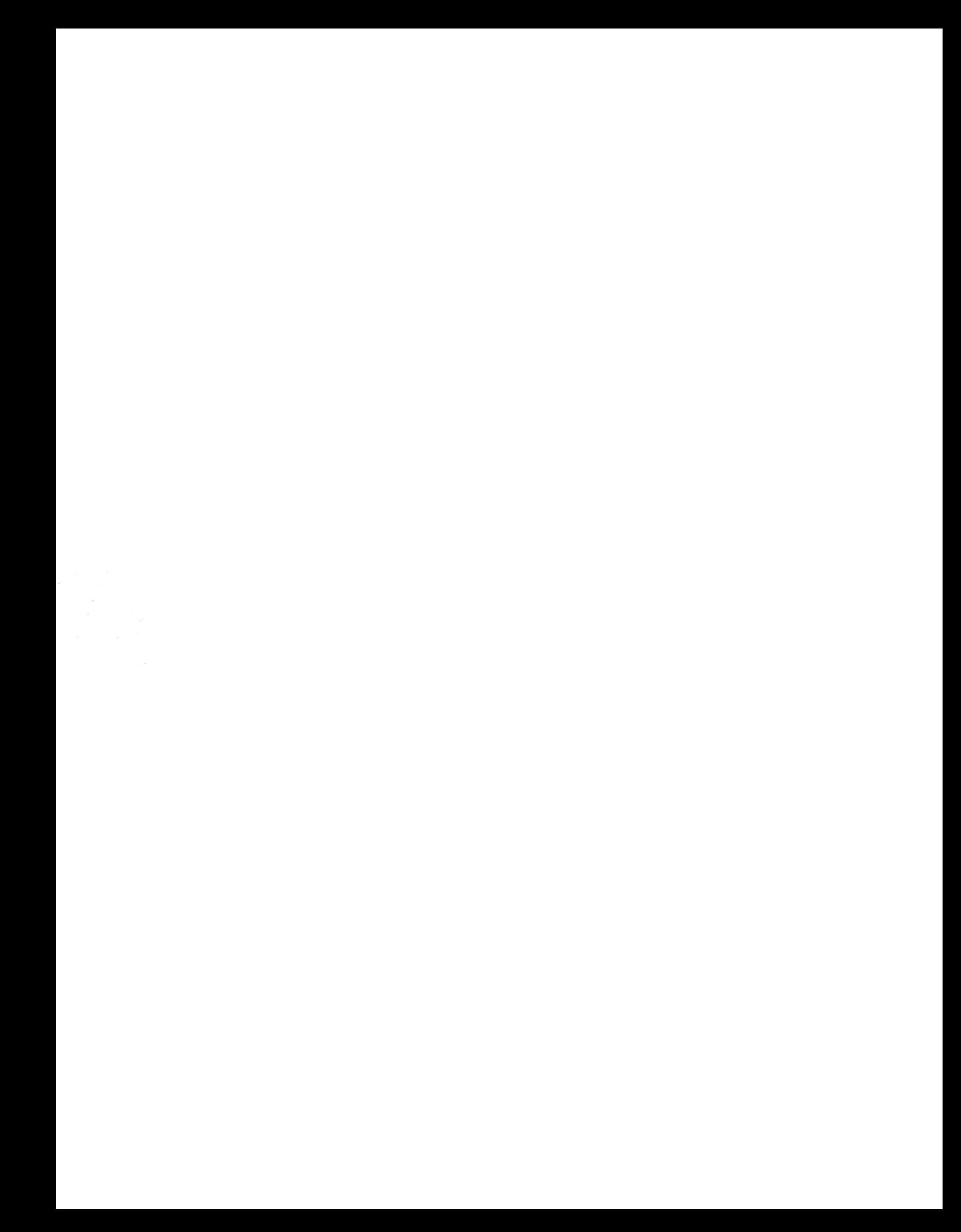